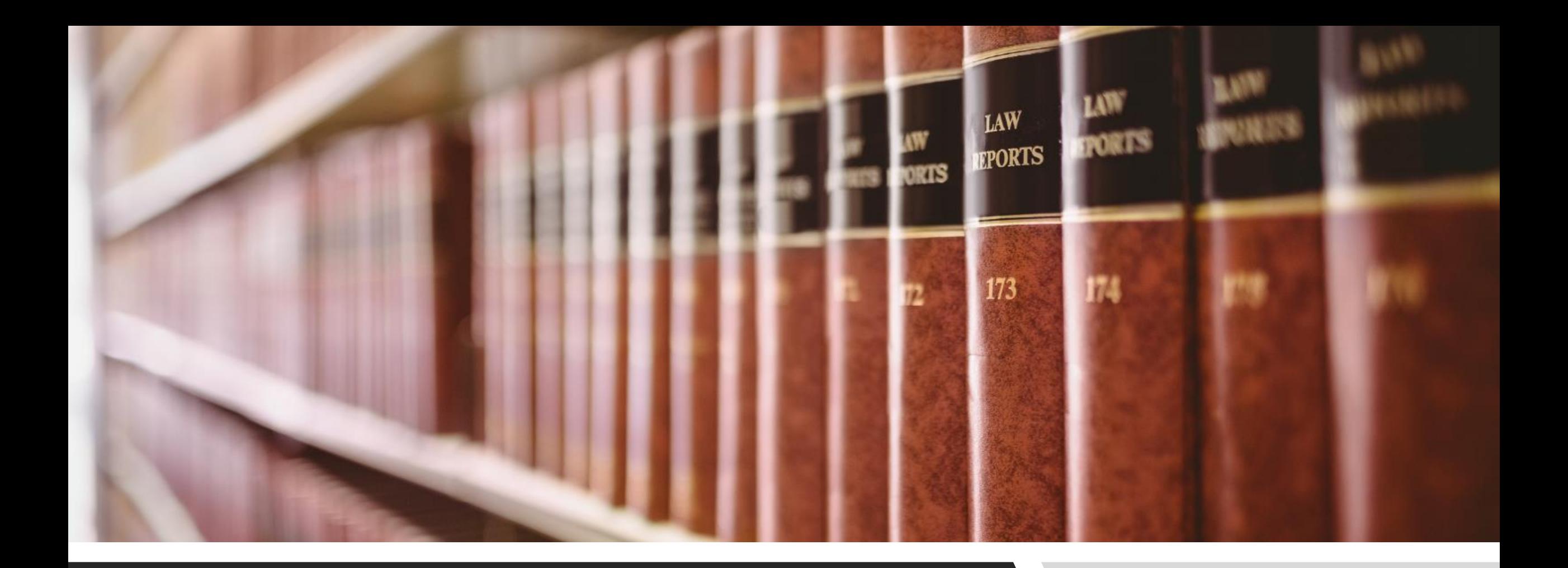

#### ICLR **UK CASE LAW SERIES**

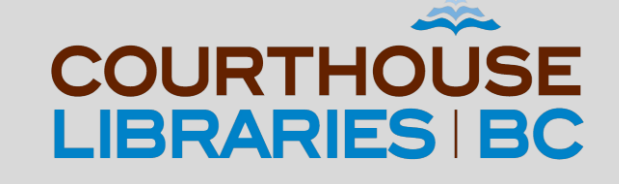

#### **UK CASE LAW SERIES: ICLR**

In this tutorial we will show you how to:

- Search by case name
- Search by citation
- Search with the Full Search interface

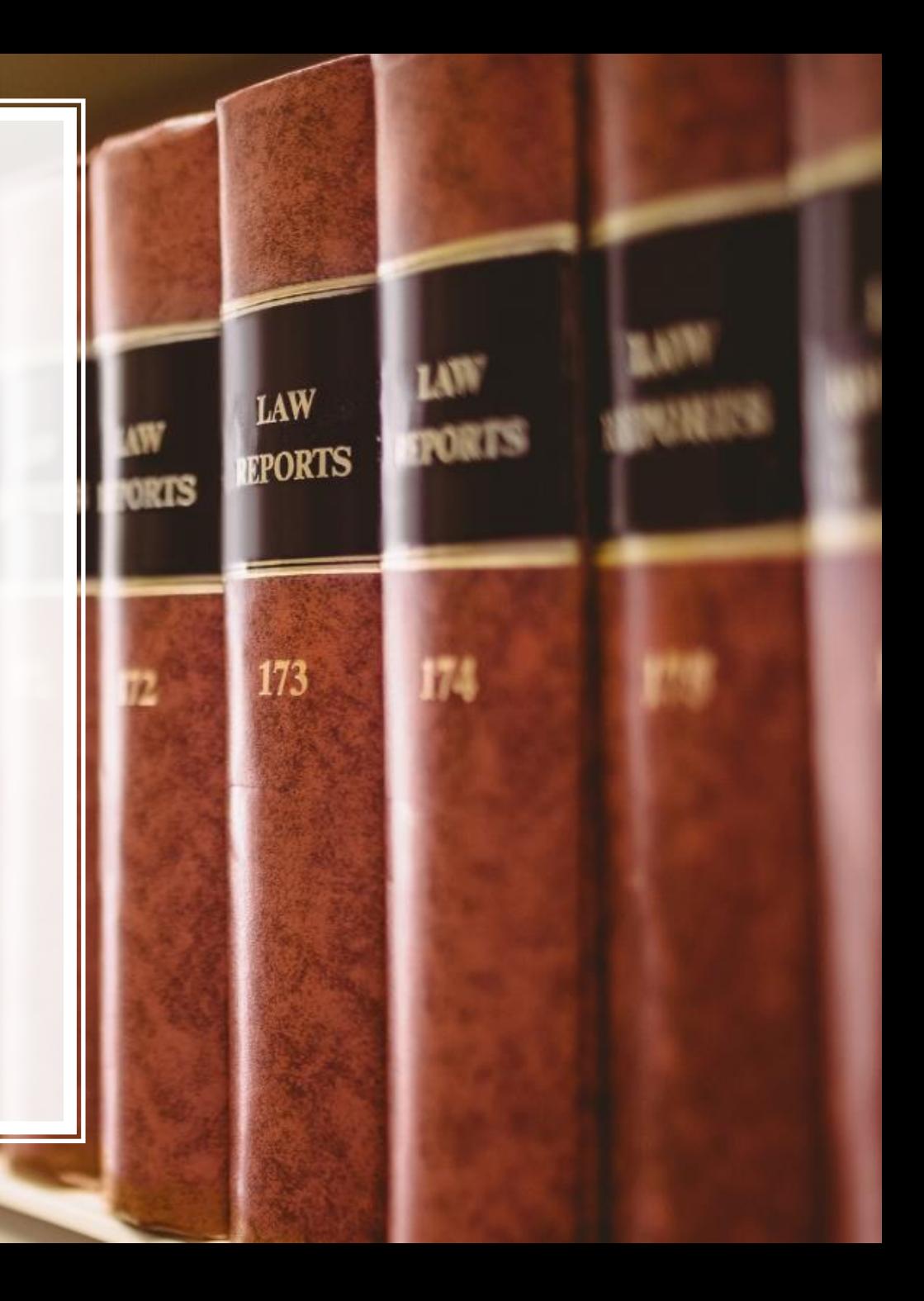

# **SEARCHING BY CASE NAME**

# **SCENARIO**

#### How do I find Letterstedt v. Broers?

### Use the Search Case Law Field

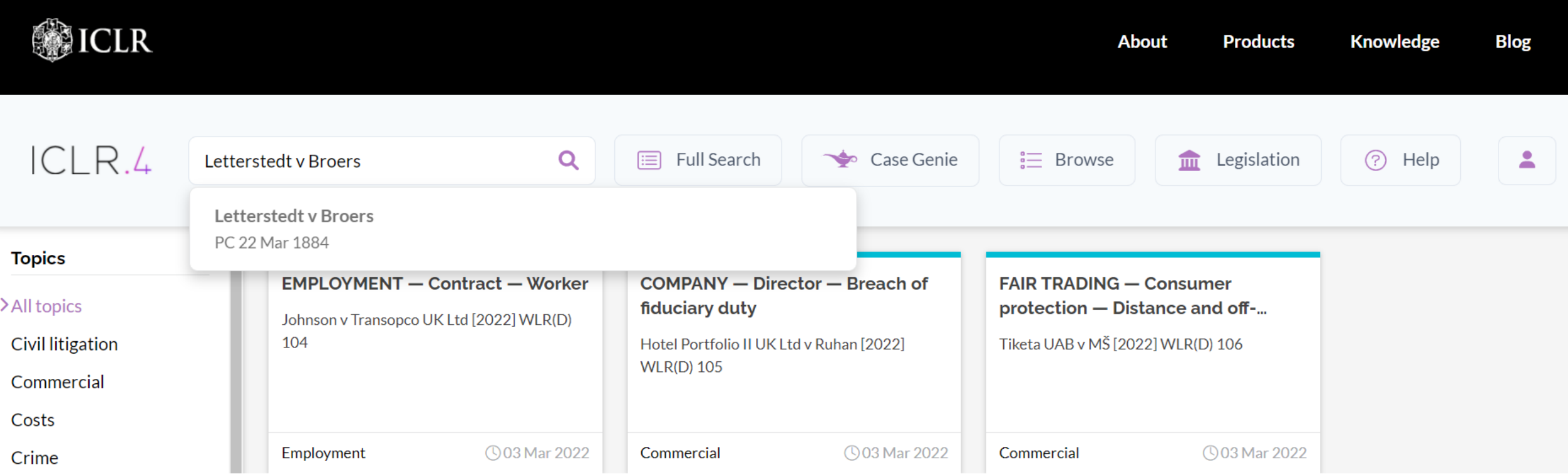

COMMENTARY: Letterstedt v. Broers showed up in the list of suggested search results after we typed the style of cause into the Search Case Law field. Clicking on the case will take us to a Case Info page that will provide a list of subject headings, subsequent considerations, and citing cases.

## Click on the Case Citation

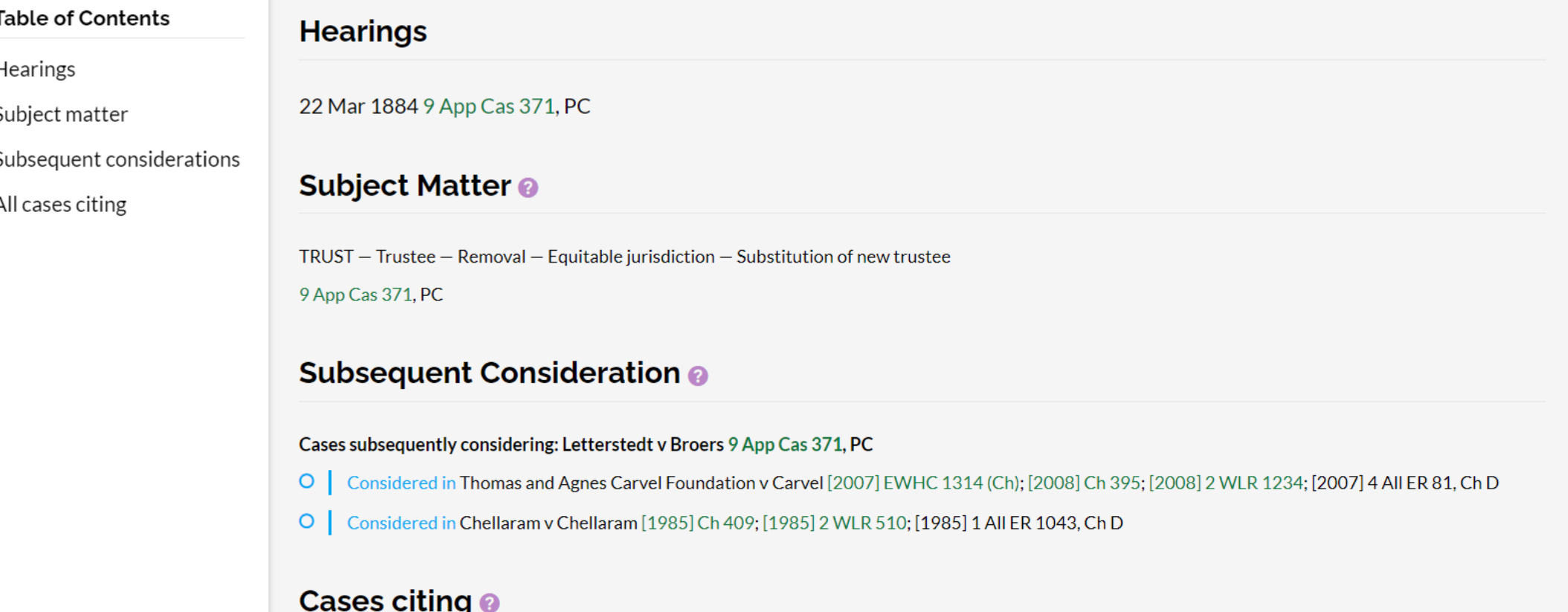

COMMENTARY: The Case Info page has a link for 9 App Cas 371 that will take us to a full-text version of the case. If you ever need to note up a case, you can do that by browsing Cases Citing.

## Download a PDF

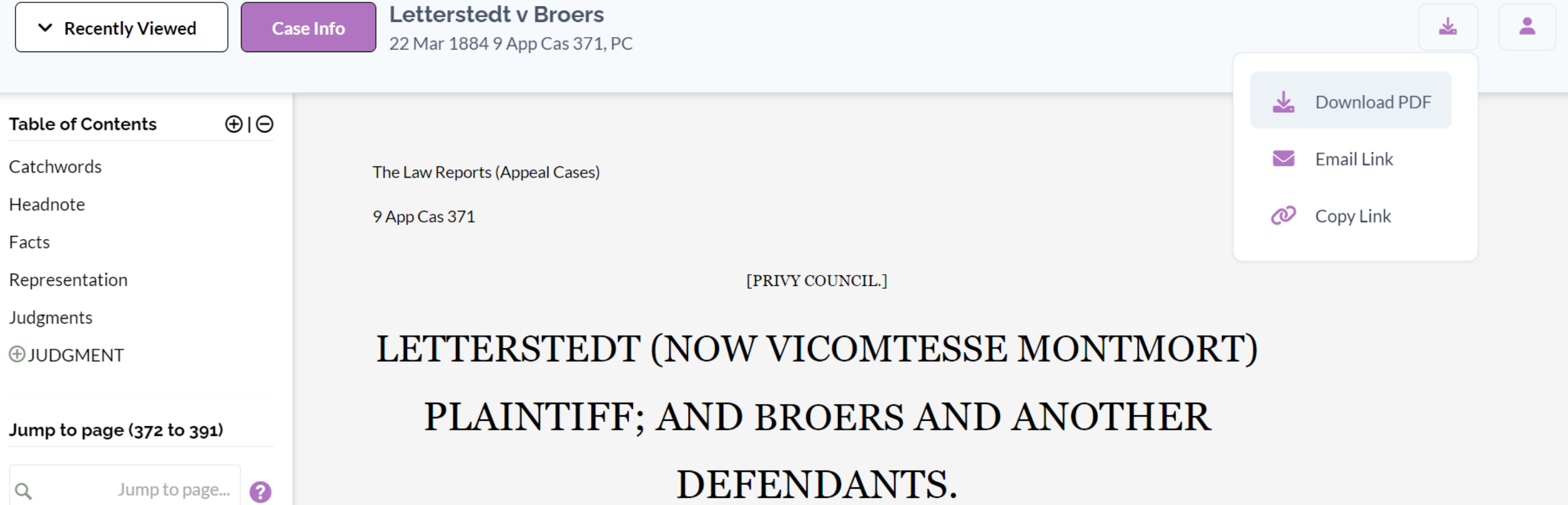

COMMENTARY: Downloading a PDF is the best option. While you can email yourself a link or even copy a link into a word document, you will only be able to view the case if you have an ICLR account.

# **SEARCHING BY CITATION**

# **SCENARIO**

I have the following citation: 9 App Cas 371. How can I find a copy of this case?

### Use the Search Case Law Field

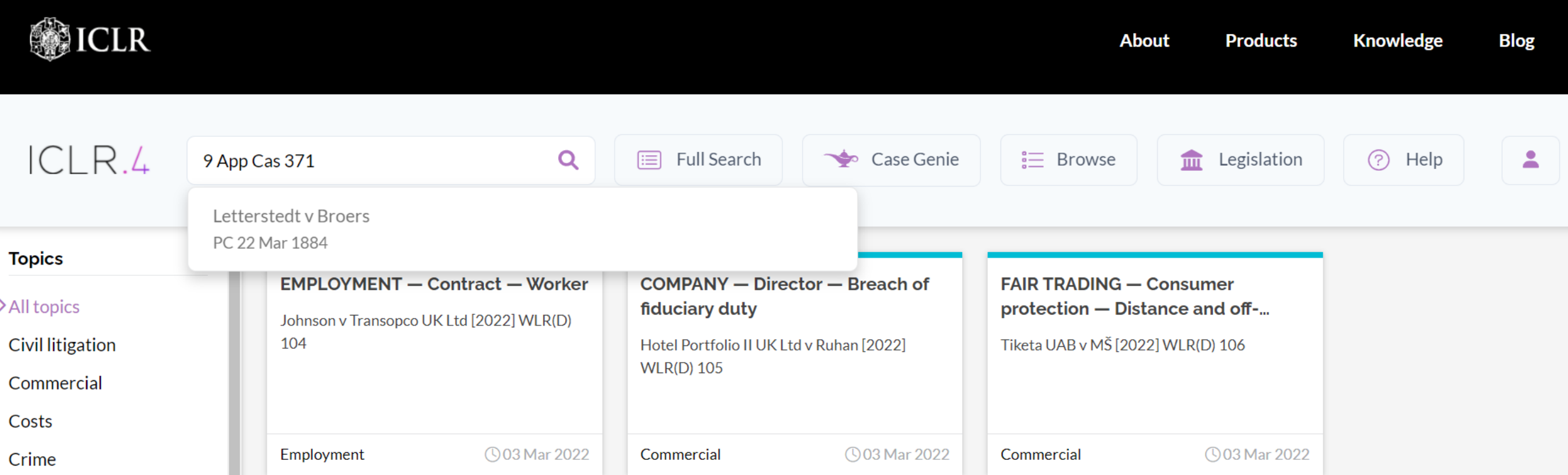

COMMENTARY: Searching by legal citation is very easy in ICLR. In our example, Letterstedt v. Broers appeared in the list of suggested search results after we typed 9 App Cas 371 into the Search Case Law field. Clicking on the case will take us directly to a full-text version of the case.

## Download a PDF

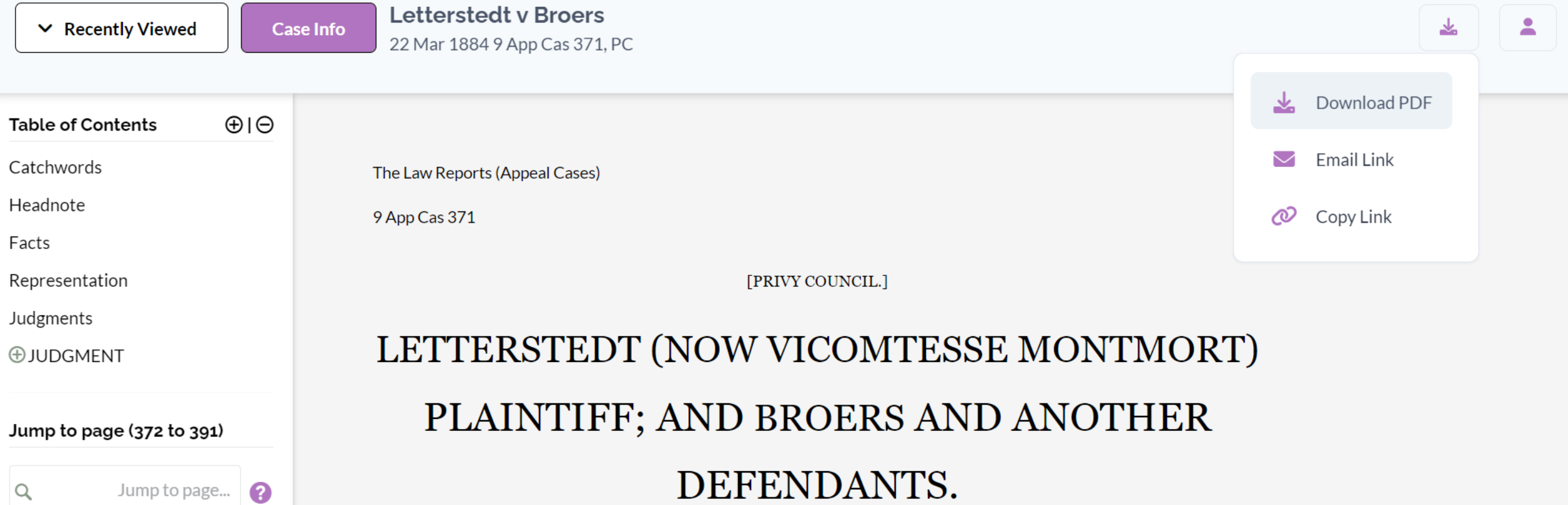

COMMENTARY: In short, when you search by citation in ICLR, you will be directed to a full-text version of the case. If you want to see a list of subject headings, subsequent considerations, and cases citing a decision, simply click on Case Info.

# **SEARCHING WITH FULL SEARCH**

# **SCENARIO**

I am trying to find a Privy Council decision about removal of trustees. I think the year was 1884 but I don't have a citation. Is there a way I can find this decision?

### Click on Full Search

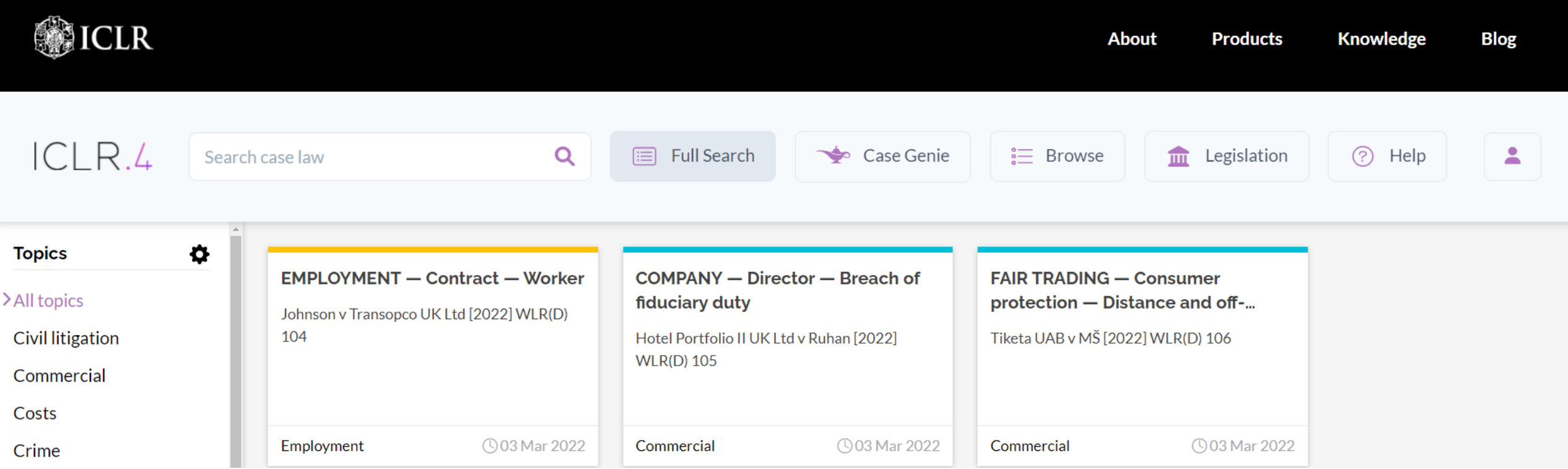

COMMENTARY: If you ever find yourself in a situation where you either can't remember the style of cause or case citation, you can try searching for the case using Full Search.

## Enter Case Information into the Search Fields

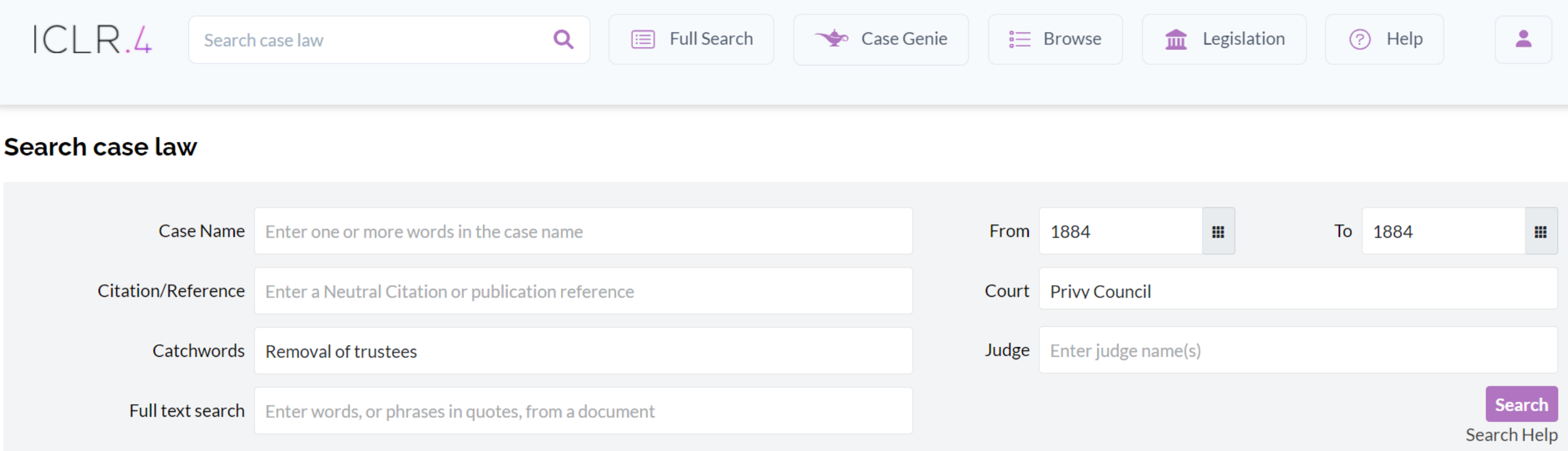

COMMENTARY: Even if you cannot remember a case name or citation, you still might be able to find it by using some of the other fields available to you in Full Search. In our example, we will try searching by catchwords, date, and court level.

## Click on the Case Citation

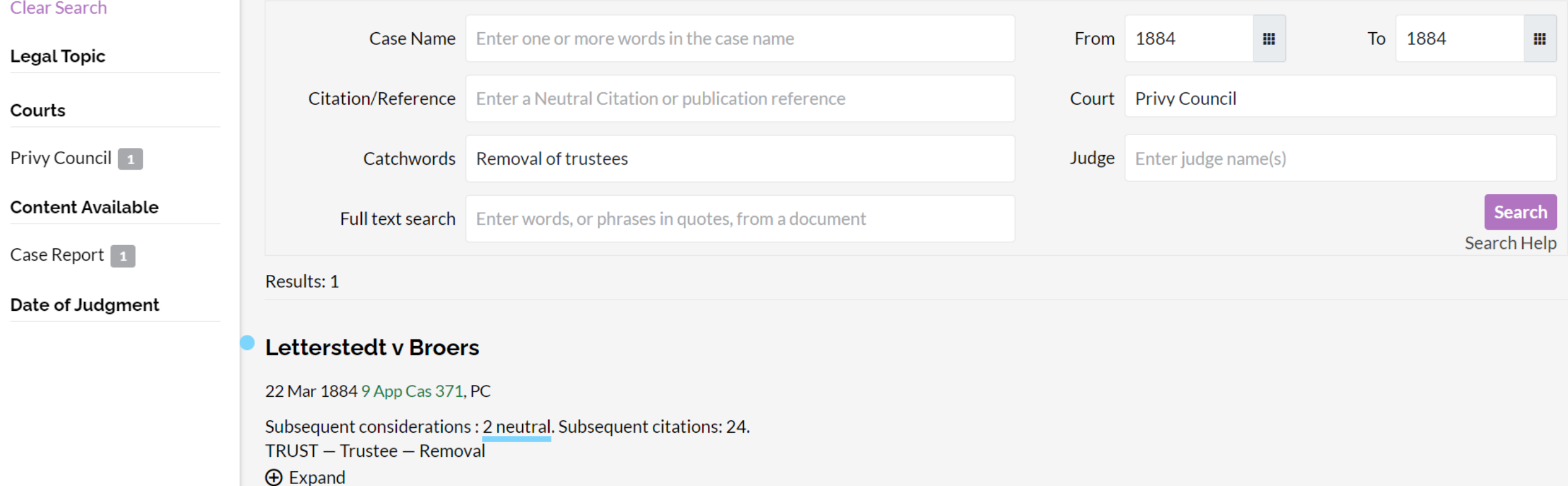

COMMENTARY: As illustrated above, ICLR was still able to find Letterstedt v. Broers even though we were working with incomplete information.

### Download a PDF

**Case Info** 

 $\vee$  Recently Viewed

**Letterstedt v Broers** 22 Mar 1884 9 App Cas 371, PC

The Law Reports (Appeal Cases)

9 App Cas 371

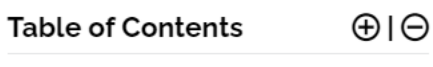

Catchwords

Headnote

Facts

Representation

Judgments

**OJUDGMENT** 

Jump to page (372 to 391)

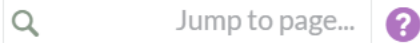

#### LETTERSTEDT (NOW VICOMTESSE MONTMORT) PLAINTIFF; AND BROERS AND ANOTHER DEFENDANTS.

[PRIVY COUNCIL.]

ᆇ

Download PDF

Email Link

Copy Link

 $\omega$ 

≗

ON APPEAL FROM THE SUPREME COURT OF THE CAPE OF GOOD HOPE.

1884 Feb. 27, 28; 29;

March 22.

COMMENTARY: In short, if you are struggling to remember information about a case that you found previously, try using Full Search. It is a very handy tool!

### Contact Us

Email: [librarian@courthouselibrary.ca](mailto:librarian@courthouselibrary.ca)

Phone: 604-660-2841 or 1.800.665.2570 (toll free) between 9am - 4:30pm (M-F)